# TheTape.Report Quick Start Guide

## 1. What happens when you go to

https://thetape.report?

#### 2. Why Google?

a. We use Google to
authenticate passwords so
we don't have to store your
private information. It's one
less password to remember.
Google never shares any
information with us, just
the fact that you've logged
in successfully with that
email address. The
dashboards you can access
on TheTape are based on
e-mail.

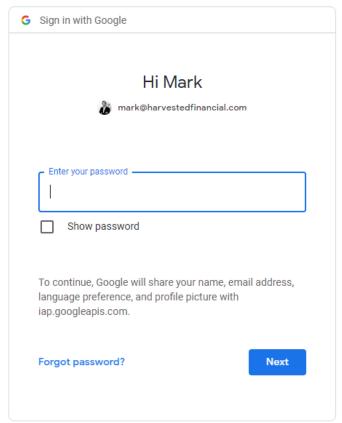

b. Both @gmail.com and Google Workspace (likely an organization that uses Google mail as a backbone, but with a custom domain) addresses work.

## 3. How do I know I'm logged in?

- a. At the bottom of the welcome screen (Home in the left hand sidebar menu) you'll see the e-mail address you have signed in with.
- b. Double check this in case your browser automatically logs you in with a default address.
- c. Remember to clear cookies if you've been using different Google logins.

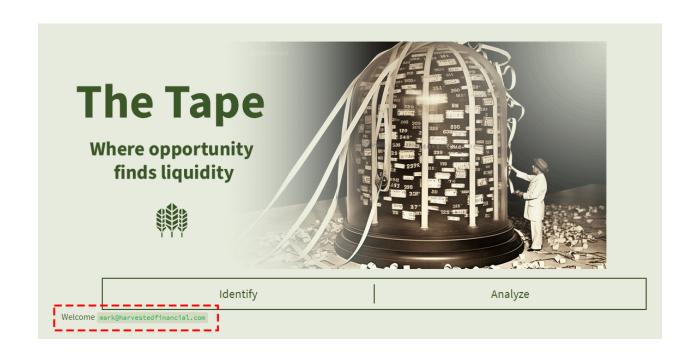

#### 4. How do I navigate?

- a. If you don't see the sidebar, click the expand arrow in the upper left hand corner.
- b. Expand the menu to view all reports.
- c. Individual report subscribers will be able to access all of the public features as well as their specific report. Public features include the AAPL indicator page, Support, and Manage Subscription.
- d. "Investor" tier subscribers will have full access to the site.

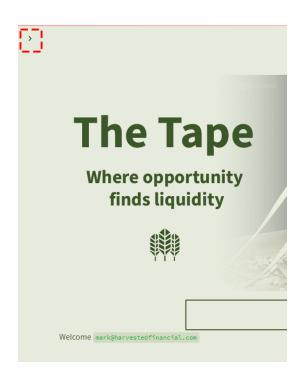

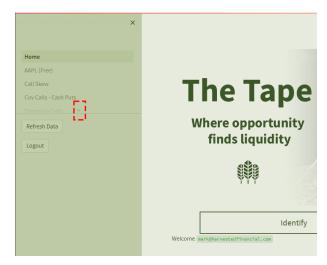

- 5. Can I change the colors to be more high contrast?
  - a. If you go to the "hamburger" menu in the upper right hand corner, you'll see an option for "Settings".

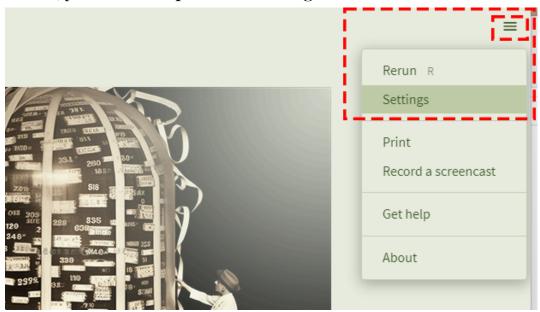

b. In the last drop down box, you'll see "Custom Theme" selected, which is the Harvested "Green" theme. "Light" will be a white background with black font, and "Dark" the inverse.

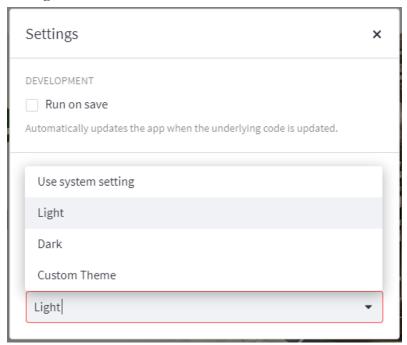

## 6. What does this message mean?

Please Refresh Your Acccess Token on the Home Page or Upgrade Your Subscription

- a. Either you are navigating to a report you haven't been permissioned for, or the browser has lost your "token". To refresh that you can simply navigate to the "Home" page again to refresh access, there should be no need re-login.
- b. Unfortunately the token doesn't persist across "tabs" in most browsers, but your Google login should. You can simply refresh the token on the "Home" screen.

## 7. I keep getting logged out!

a. Caching can be frustrating and depends on every browser. You should typically stay logged in with Google and only have to refresh the token. If you find yourself logging in multiple times a day please reach out to <a href="mailto:support@harvestedfinancial.com">support@harvestedfinancial.com</a> and we can suggest some browser tweaks. We're constantly looking to balance security, data storage, and ease of use.